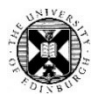

**Journal Citation Reports (JCR)** contains statistical information for over 20,000 journals and conference proceedings. The statistics are specific to the year of collection only and the data from which they are calculated is drawn from article and citation data in Web of Science Citation Indexes (WoS).

A journal is most usefully compared to others publishing in the same fields of practice or research.

Journal title statistics available include:

 **Journal Impact Factor:** *The frequency with which an average article from the journal is cited in a particular year.* The number of citations in a selected year to articles from the journal published in the previous two years divided by the total number of articles (including reviews and proceedings papers) the journal published in those two previous years.

Impact Factors are not calculated for titles indexed in the Arts & Humanities Citation Index (AHCI) or the Emerging Sources Citation Index (ESCI).

Most citing works are from different journals, proceedings, or books but JOURNAL IMPACT FACTOR WITHOUT SELF CITATIONS "corrects" for citations in the selected year which appear in the journal itself (the number of which are listed in "Citing Sources").

 **Journal Citation Indicator:** An indicator which normalises for subject category, publication year and document type. Values greater than 1 indicate a journal has published papers which have received more citations than the average (mean) for the category.

The number is the ratio of actual citations an article or review received, to expected citations\* for documents of the same age, type and subject category

\*expected citations is the average number of citations to documents of the same document type (article vs review), publication year and category.

- **Citable Items**: *The articles published in the journal which are used to calculate its Impact Factor for the JCR year* (usually excluding editorials, news items, letters and meeting abstracts). Shows the number of references attached to those articles (as recorded in WoS)
- **Total Citations**: *The total citations to articles published in the journals by all the journals included in the database, in the JCR year.* Not limited to research articles.

## **Access to Journal Citation Reports (JCR)**

Get to Journal Citation Reports (JCR) from Web of Science Web of Science under the Products menu. **Web of Science** Web of Science (Classic) There is a direct link to JCR from its entry in the *Bibliometric*  Master Journal List *and publication metrics databases* webpage:

[Bibliometric and publication metrics databases](https://www.ed.ac.uk/information-services/library-museum-gallery/finding-resources/library-databases/databases-subject-a-z/bibliometric-and-publication-metrics)

Choose from the list.

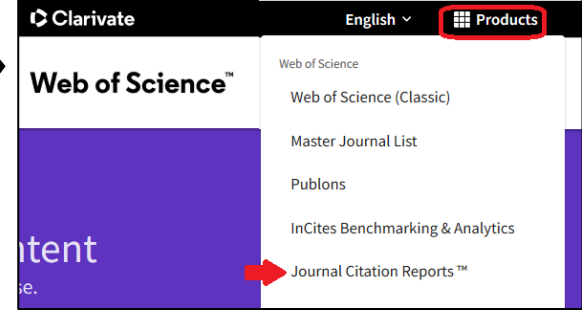

Use the search box to find the entry for the journal you are interested in finding out about.

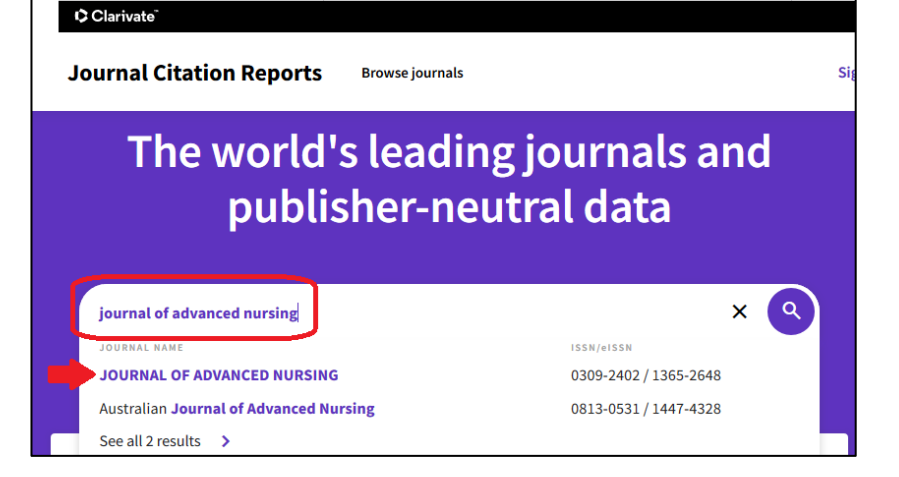

#### **Journal Impact Factor**

If you want report the Impact Factor of a journal in which you have been published, you need the Impact Factor for the year of publication.

For a previous year, hover over the year in the bar chart.

For years earlier than displayed on the chart, look at "View all years" at the bottom of the screenshot opposite.

#### **The Journal in Context**

The *Journal Citation Indicator* compares the journal against journals publishing in a similar field.

Above 1 is better than the average of the titles assigned to the category.

Again, hover on the chart entry for a previous year.

# Journal Citation Indicator  $(JCI)_{\odot}$

## 1.60

The Journal Citation Indicator (JCI) is the average Category Normalized Citation Impact (CNCI) of citable items (articles & reviews) published by a journal over a recent three year period. The average JCI in a category is 1. Journals with a JCI of 1.5 have 50% more citation impact than the average in that category. It may be used alongside other metrics to help you evaluate journals. Learn more

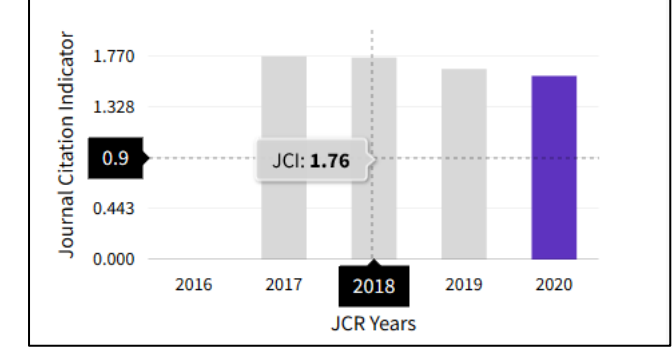

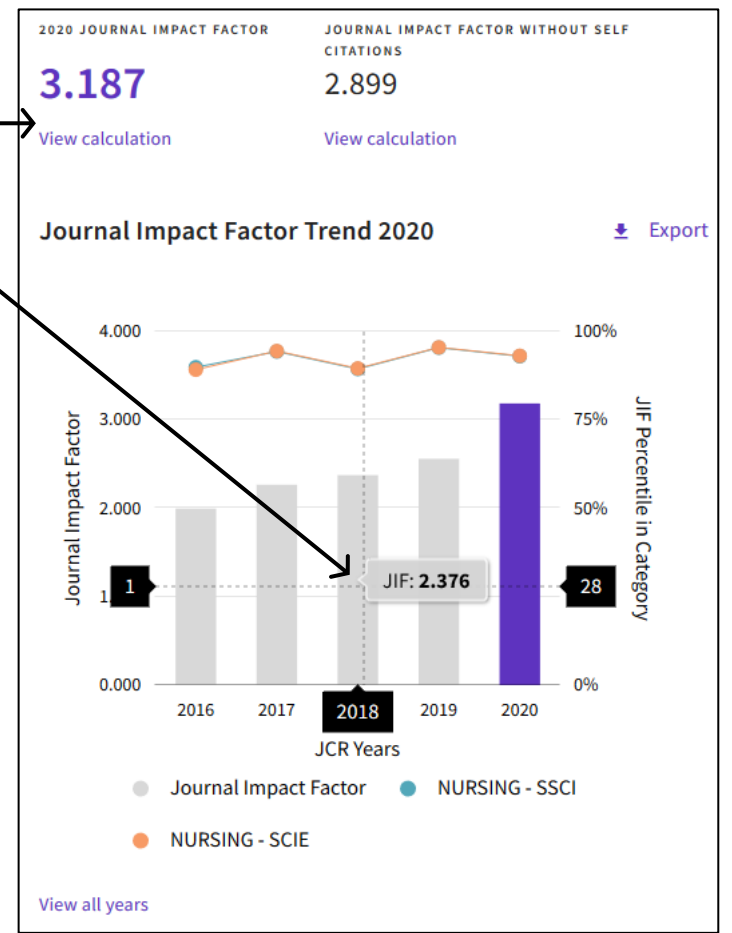

#### **The Journal in Context** *contd*

Further down a journal's JCR entry, in *Rank by Journal Impact Factor*, you can see where the journal's Impact Factor places it in relation to the other titles in the same JCR category.

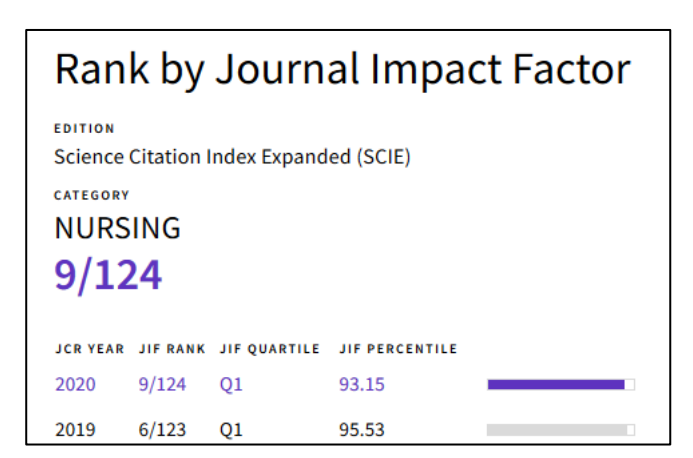

## **Where to try to publish - View the journals in a JCR subject area category**

 $E$  Export

Deciding a journal in which to try to publish is best done in conversation with colleagues and by knowing the literature in your field and therefore the journals you are reading most.

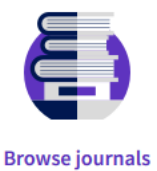

However, you can view the titles in a JCR category and where they appear within the category, depending on the statistic by which you choose to interrogate.

From JCR Home, choose "Browse journals"

Open the Filter option and then Categories from its menu. Search for your broad research field, select from the best matching entry which JCR suggests and then Apply.

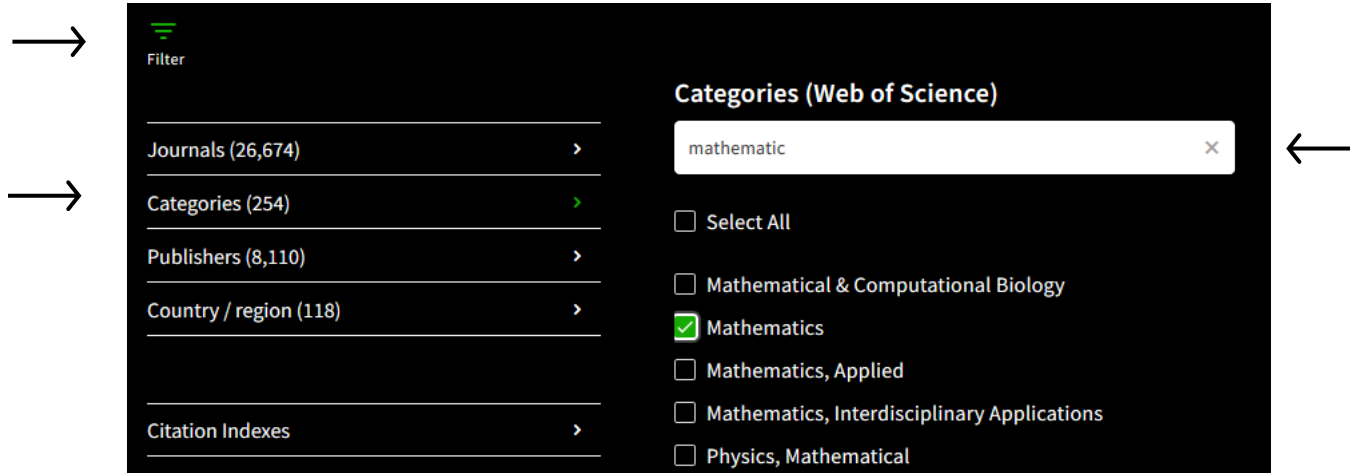

The information about the category which displays lists all the journals assigned to it.

Set the column headers by selecting from the Indictors menu, or make your own selections from the Customize menu.

Use the column headings to sort the list differently.

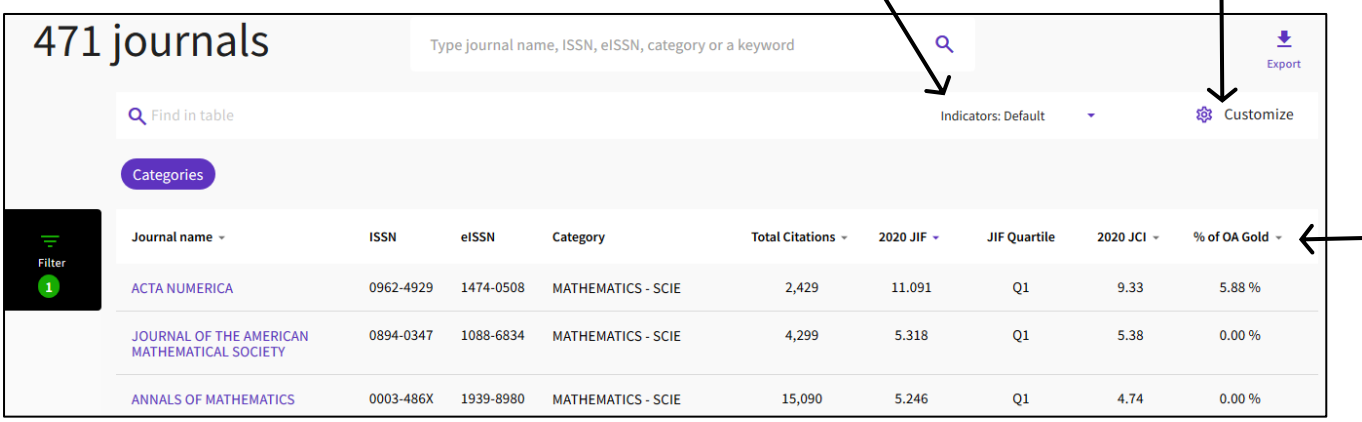

**Manuscript Matcher** is available via JCR and EndNote and is freely available on registration. It makes suggestions of journals publishing similar articles based on an analysis of your article's title and abstract.

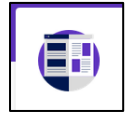

The analysis suggests relevant keywords for matching against the citation connections available in *Web of Science Core Collection*. A title of at least 10 words and an abstract of at least 100 words, work best.

#### **Statistics relating to influence**

- **Immediacy Index**: *an indication of how quickly articles published in the journal are cited.* The number of citations to articles published in the journal in the given year divided by the number of articles published in the journal that year. Many publications that publish infrequently or late in the year have low Immediacy Indexes.
- **Article influence score:** The mean Article Influence Score for each article is 1.00. A score greater than 1.00 indicates that each article in the journal has above-average influence.

Being statistics, the numbers generated for JCR depend on the data from which they are calculated. For example, a journal publishing a large number of reviews is likely to be cited more and a publisher's decision to change the number of issues published in a year may change the number of articles published in a year which will have a knock on effect (when an article count drops, the Impact Factor may rise temporarily).

[Essays and articles written to provide explanatory information and context](https://clarivate.com/webofsciencegroup/essays/)

[Journal Citation Reports specific information and guides.](https://clarivate.com/webofsciencegroup/support/support-jcr/)

**Further information from your Academic Support Librarian** [www.ed.ac.uk/is/ASL](http://www.ed.ac.uk/is/ASL)

The University of Edinburgh is a charitable body, registered in Scotland, with registration number SC005336.